## **Inhaltsverzeichnis**

## **Main Page/Online Systems/inter-universitary coupling of the online systems/Guide for students**

[Versionsgeschichte interaktiv durchsuchen](https://wiki.tugraz.at) [VisuellWikitext](https://wiki.tugraz.at)

## **[Version vom 29. September 2023, 15:04](https://wiki.tugraz.at/nawigraz/index.php?title=Main_Page/Online_Systems/inter-universitary_coupling_of_the_online_systems/Guide_for_students&oldid=1012)  [Uhr](https://wiki.tugraz.at/nawigraz/index.php?title=Main_Page/Online_Systems/inter-universitary_coupling_of_the_online_systems/Guide_for_students&oldid=1012) ([Quelltext anzeigen\)](https://wiki.tugraz.at/nawigraz/index.php?title=Main_Page/Online_Systems/inter-universitary_coupling_of_the_online_systems/Guide_for_students&action=edit&oldid=1012)**

[323ba0e78bd817f7](https://wiki.tugraz.at/nawigraz/index.php/Benutzer:323ba0e78bd817f7) [\(Diskussion](https://wiki.tugraz.at/nawigraz/index.php?title=Benutzer_Diskussion:323ba0e78bd817f7&action=view) | [Beiträge](https://wiki.tugraz.at/nawigraz/index.php/Spezial:Beitr%C3%A4ge/323ba0e78bd817f7)) [Markierung:](https://wiki.tugraz.at/nawigraz/index.php/Spezial:Markierungen) [Visuelle Bearbeitung](https://wiki.tugraz.at/nawigraz/index.php?title=Projekt:VisualEditor&action=view) [← Zum vorherigen Versionsunterschied](https://wiki.tugraz.at/nawigraz/index.php?title=Main_Page/Online_Systems/inter-universitary_coupling_of_the_online_systems/Guide_for_students&diff=prev&oldid=1012)

## **[Aktuelle Version vom 2. Oktober 2023,](https://wiki.tugraz.at/nawigraz/index.php?title=Main_Page/Online_Systems/inter-universitary_coupling_of_the_online_systems/Guide_for_students&oldid=1041)  [12:17 Uhr](https://wiki.tugraz.at/nawigraz/index.php?title=Main_Page/Online_Systems/inter-universitary_coupling_of_the_online_systems/Guide_for_students&oldid=1041) [\(Quelltext anzeigen\)](https://wiki.tugraz.at/nawigraz/index.php?title=Main_Page/Online_Systems/inter-universitary_coupling_of_the_online_systems/Guide_for_students&action=edit)**

[323ba0e78bd817f7](https://wiki.tugraz.at/nawigraz/index.php/Benutzer:323ba0e78bd817f7) ([Diskussion](https://wiki.tugraz.at/nawigraz/index.php?title=Benutzer_Diskussion:323ba0e78bd817f7&action=view) | [Beiträge\)](https://wiki.tugraz.at/nawigraz/index.php/Spezial:Beitr%C3%A4ge/323ba0e78bd817f7) [Markierung:](https://wiki.tugraz.at/nawigraz/index.php/Spezial:Markierungen) 2017-Quelltext-Bearbeitung

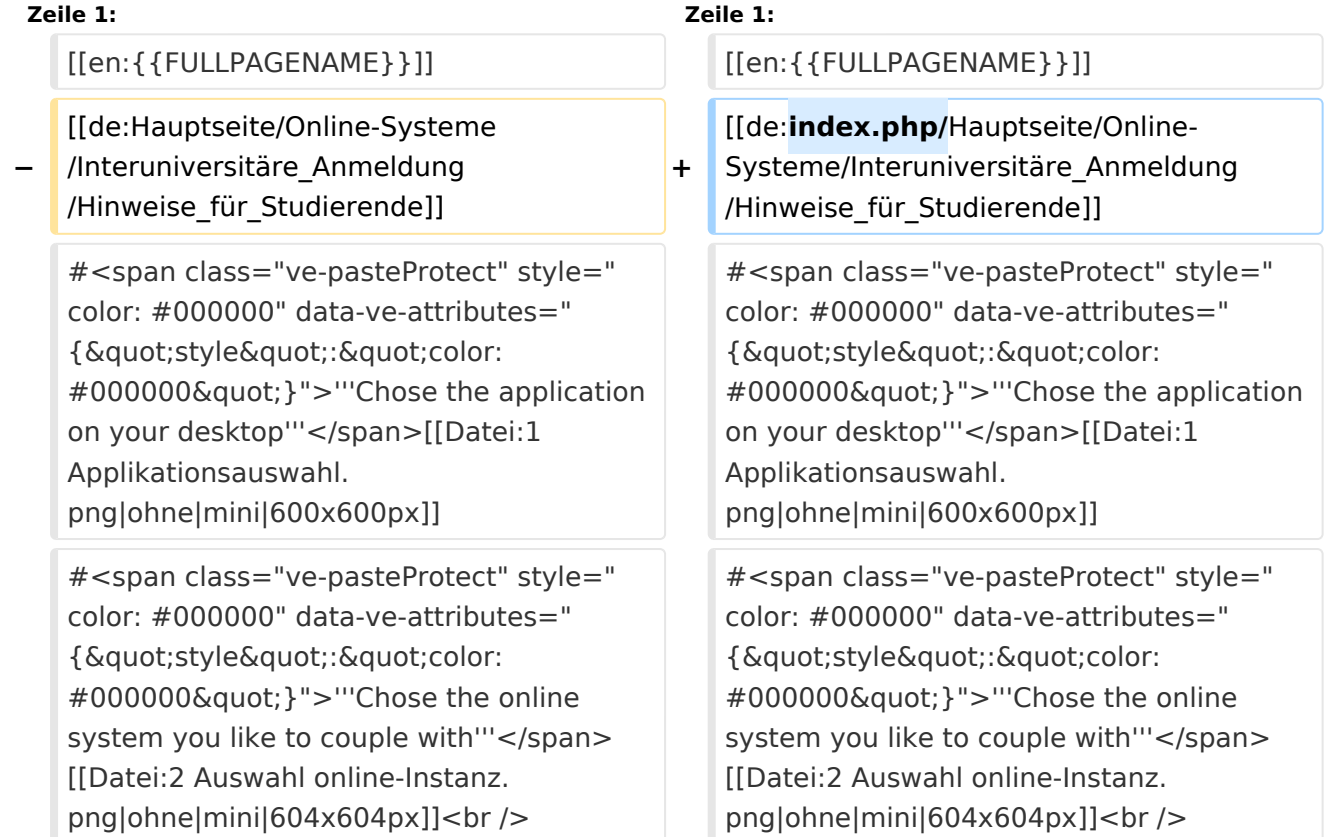

# Aktuelle Version vom 2. Oktober 2023, 12:17 Uhr

### 1. **Chose the application on your desktop**

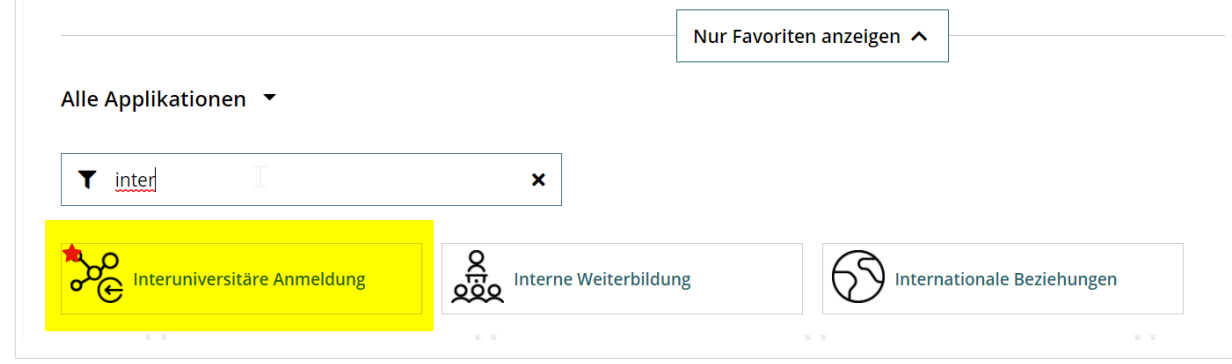

# **BlueSpice4**

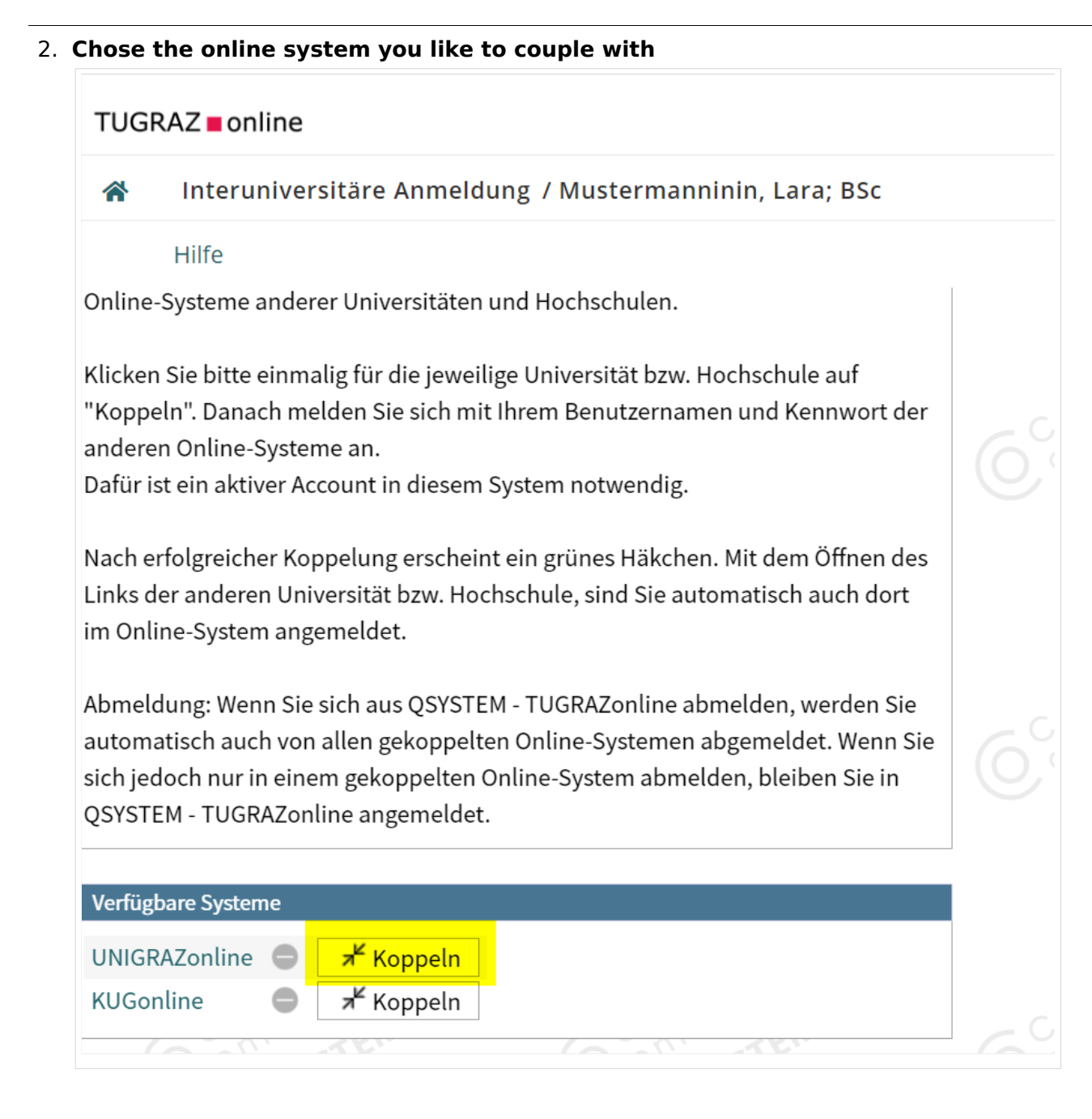

#### 3. **Enter user name and password for the other system and allow access**

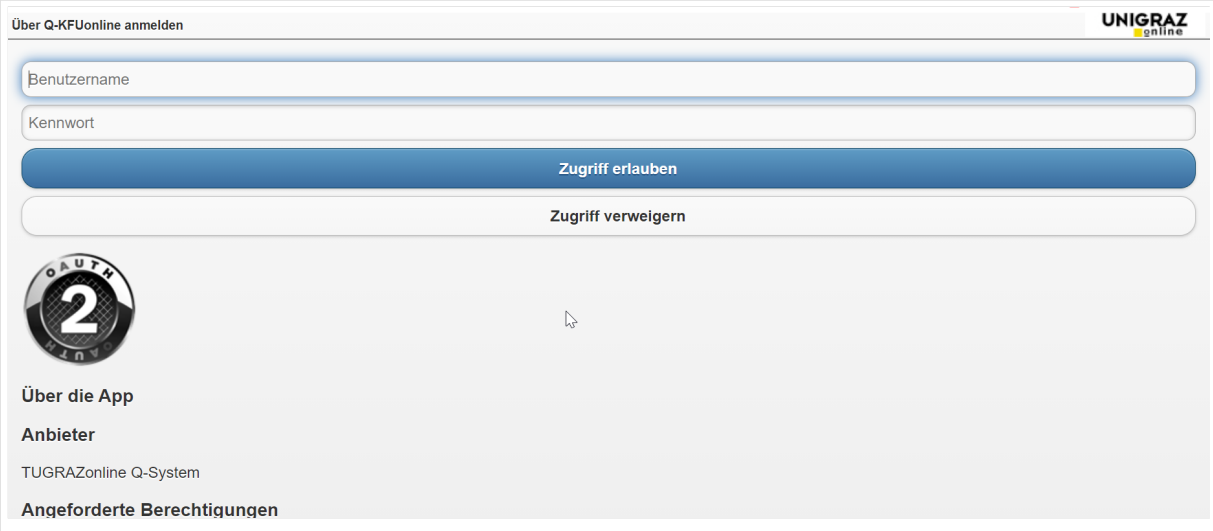

#### 4. **When you see the green hook, the coupling was successful**

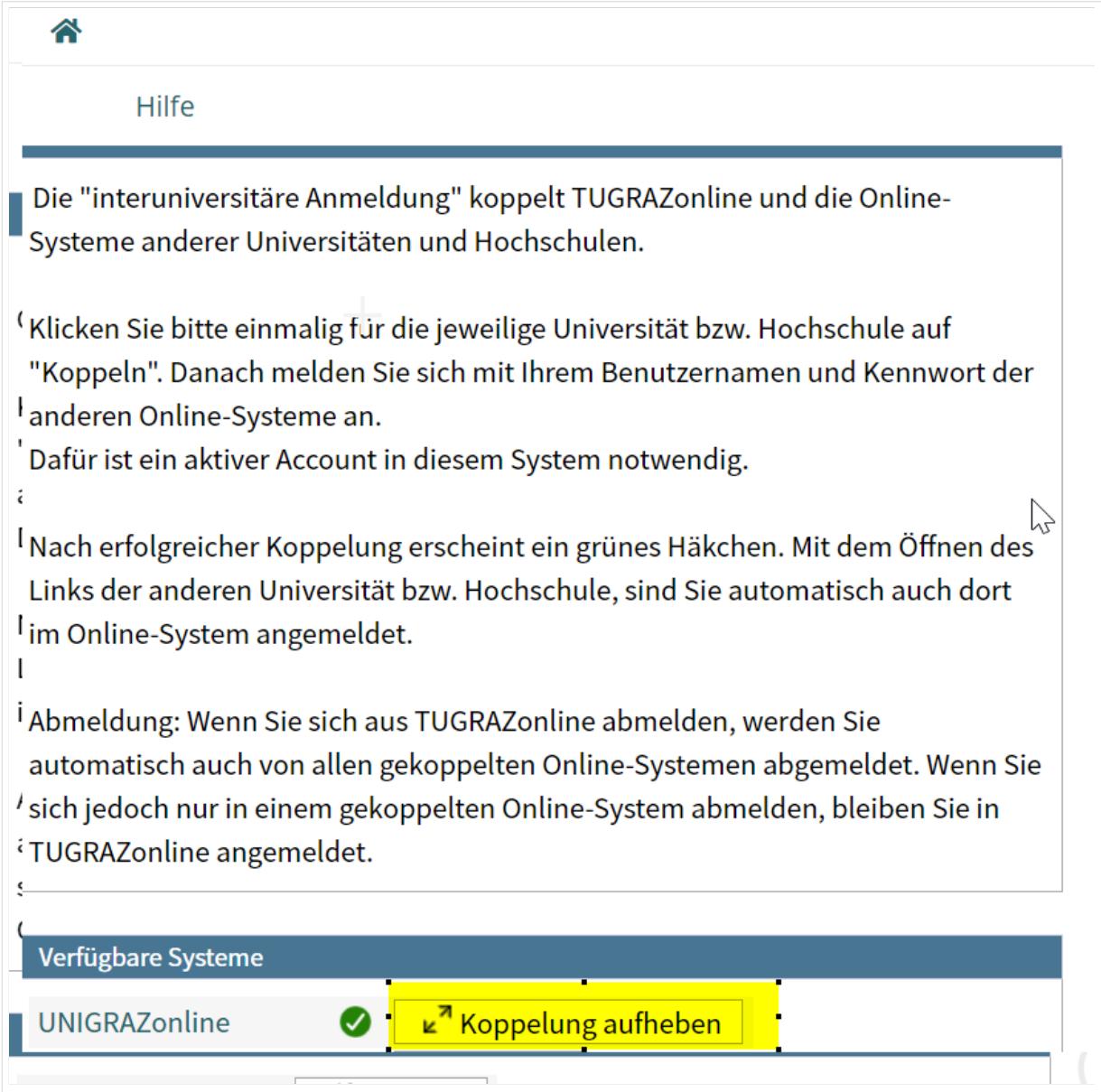

5. **If you see the green check, the coupling was successful. With the special link that is below the coupled online system's name you can call this online system and you will be automatically logged in, when your already logged into your home system**

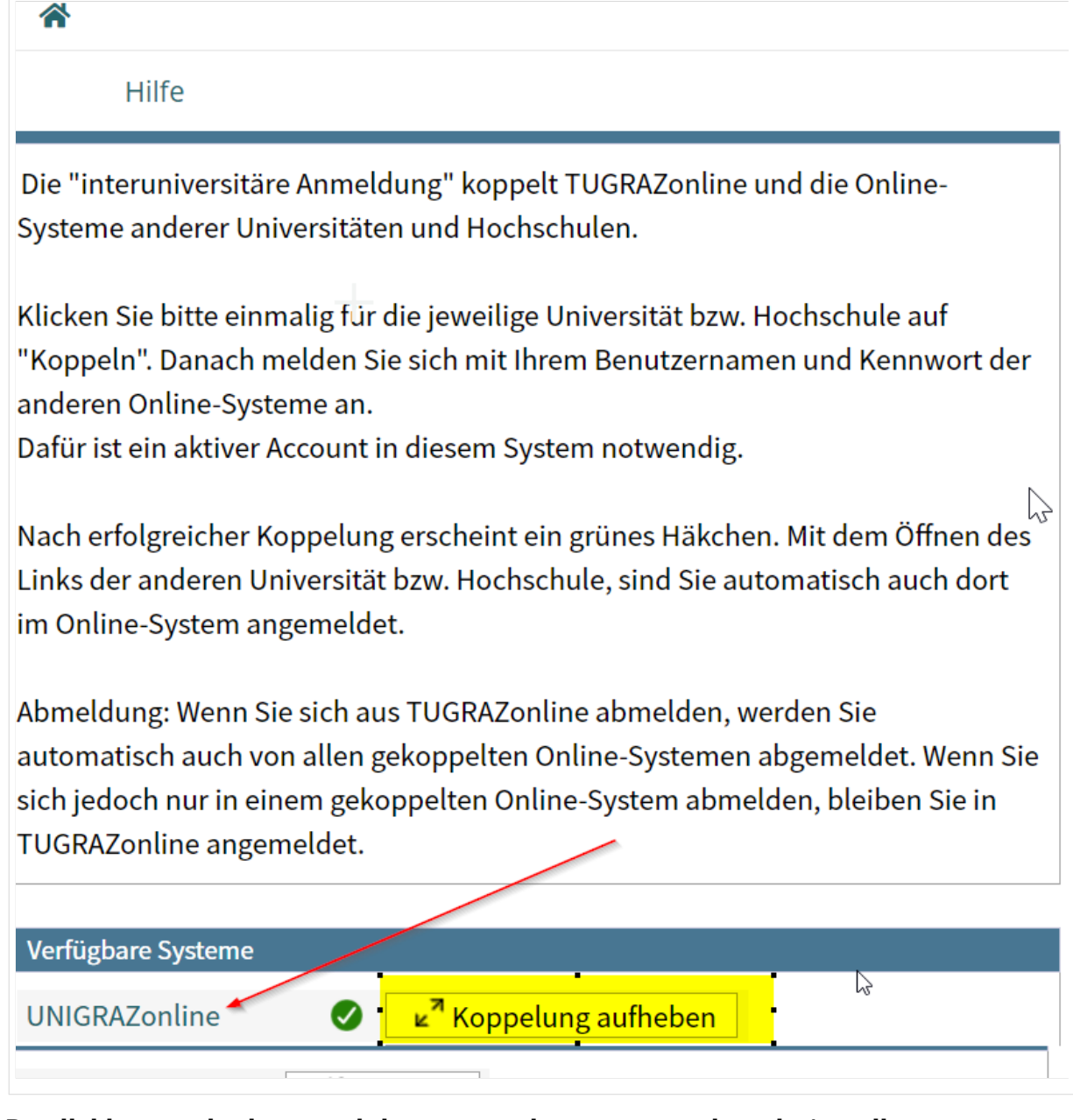

**By clicking on the button right next to the partner university's online system you can remove the coupling anytime**